# Table of Contents<br>
What is Explore Canada?<br>
Explore Canada is a multimedia educational program about the history and geography of Canada.<br>
Explore Canada is a multimedia educational program about the history and geography

# What is Explore Canada?

Explore Canada is a multimedia educational program about the history and geography of Canada.

The features in this section build on those discussed in previous levels. If you are new to Explore Canada, we recommend that you read the Explore Canada sections in previous LINC levels before reading this section.

### Features

### LEVEL 2 PRESENTATION WINDOW

Level 2 expands the presentation of Level 1. The text is longer and has no audio. The vocabulary is more advanced, but like Level 1, hyperlinked to the dictionary.

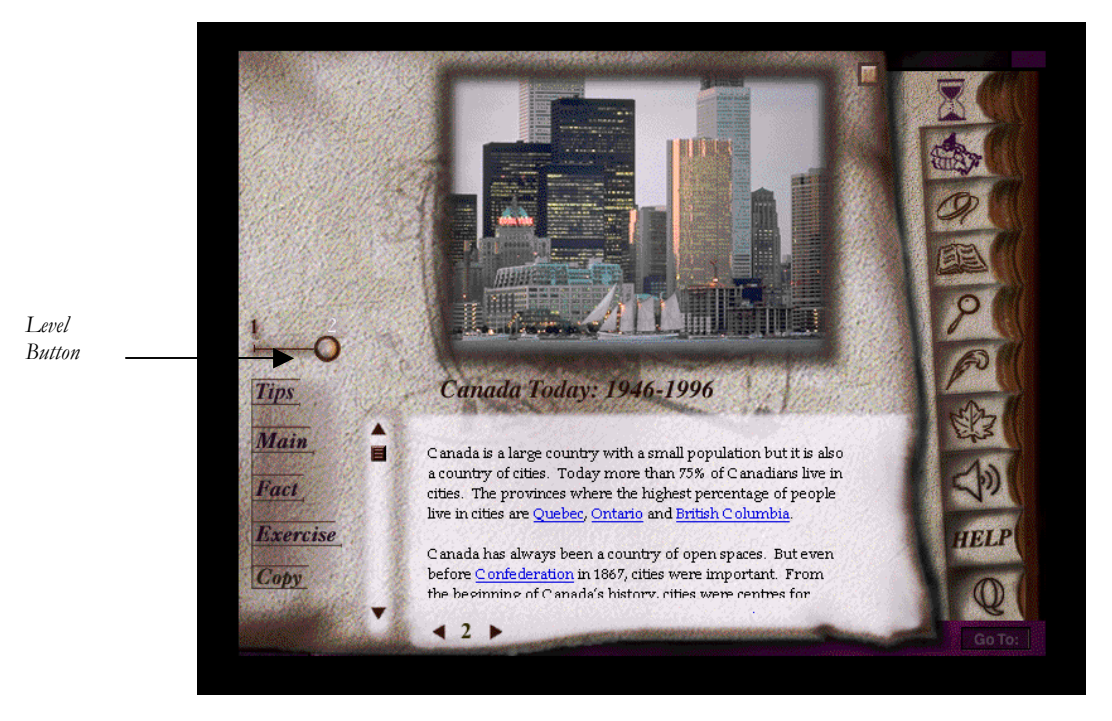

*Level 2 Presentation Window* 

### **Sections of a Presentation Window:**

**Level button:** to go to Level 2, you can either drag the Level button to position "2" or select "Level 2" at the bottom of the Level 1 screen.

**Page number:** click on the page number arrows to move to the next or previous presentation in Level 1.

**Tips:** click on Tips for a brief tutorial of the features in a presentation window. Click anywhere to get back to the presentation window.

**Main:** click on Main to return to the History or Geography Main Menu.

**Fact:** click on Fact to see a list of additional facts about that section. You get the same list for all the presentation windows in a section).

**Exercise**: there are two exercises: Text exercise and Map exercise.

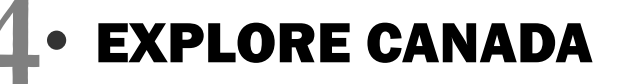

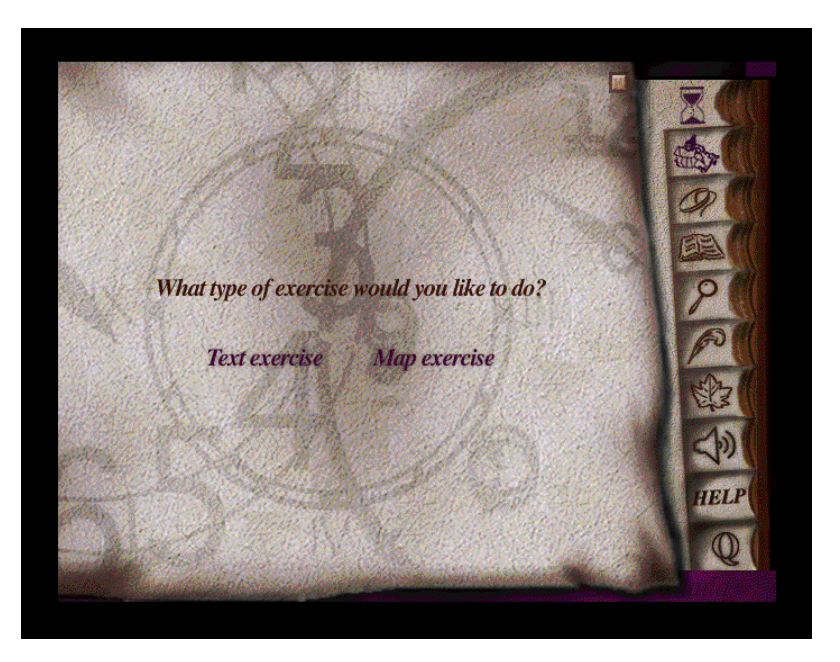

*Exercise Main Menu* 

Text exercise has gapfill sentences where the correct answer has to be dragged from a list of answers at the bottom of the screen. Clicking on **Main** will take you back to the Exercise Main Menu. To repeat an exercise, click on **Try Again**.

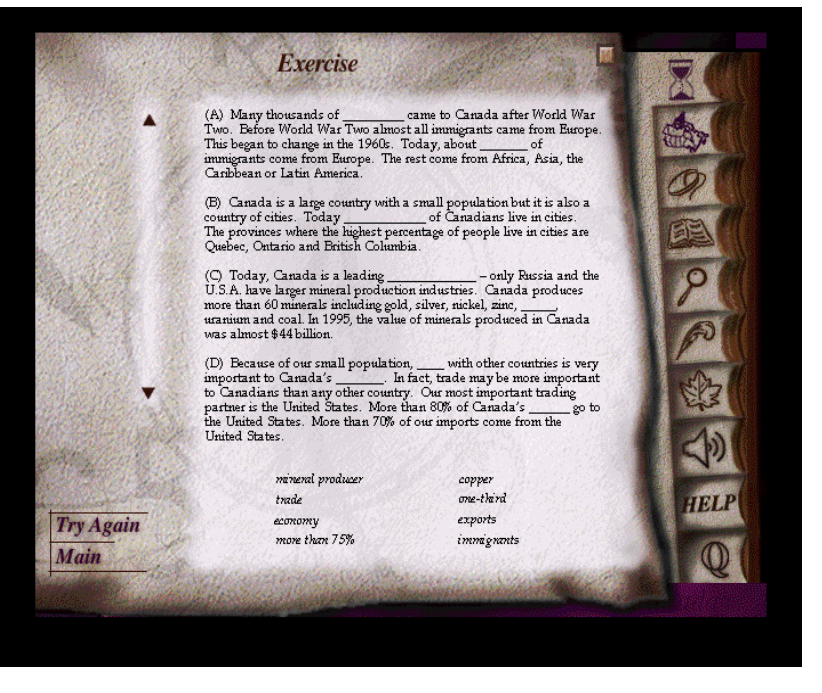

*Text exercise* 

In Map exercise, pictures are dragged to the matching locations on a map or to matching sentences. Clicking on **Main** will take you back to the Exercise Main Menu. To repeat the exercise, click on **Try Again**.

Incorrect choices will be rejected in Text and Map exercises. Even if a learner does not know the correct answer, he or she would by trial and error be able to drag the correct answer to the right place.

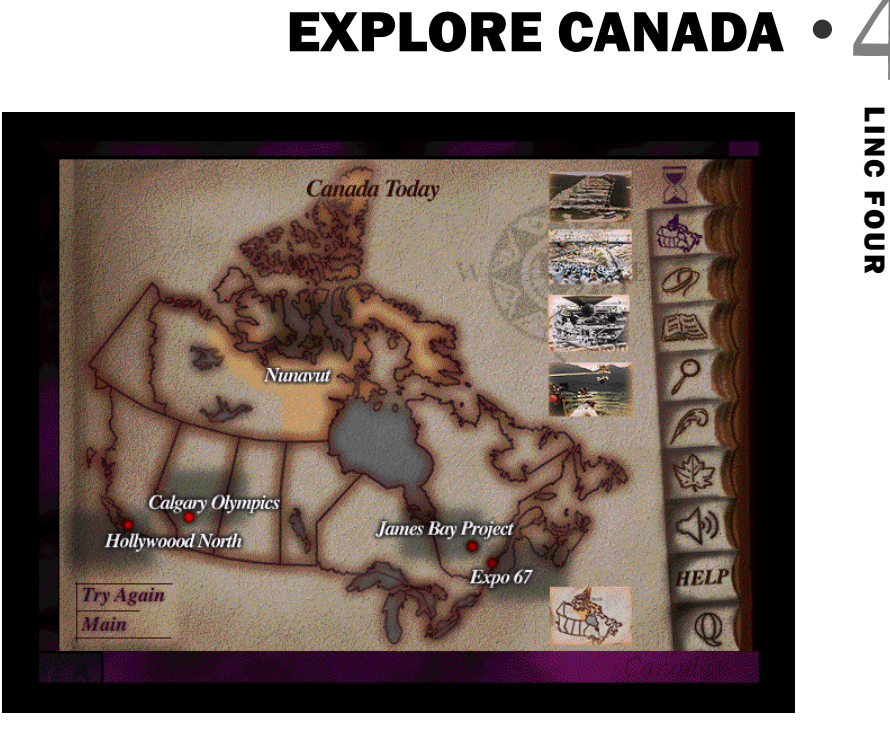

*Map exercise* 

# **4** EXPLORE CANADA

### How to use Explore Canada with LINC Four learners

At this level, LINC Four learners are ready to be introduced to Level 2 text. Even though some Level 2 text might be difficult for LINC Four learners, they can benefit from reading and discussing it. You could copy Level 2 text to Tense Buster Authoring and add comprehension questions so that learners have the opportunity to work on the text at a deeper level.

Learners can be introduced to project-based assignments at this level. For example, a group might be interested in Canada's climate, cities, or provinces. Another group might be interested in birds, flowers, or fish. The Index is an excellent tool to facilitate research for such projects. There are several references for most entries in the Index so it is possible to get information on a given topic from different perspectives. Learners can choose topics for their research, search the Index, copy the text (Levels 1 & 2) to the Writing Pad and save for printing and future reference.

Give learners ample time to repeat tutorials, audio tips and dictionary definitions.

## Suggested activities:

The following activities relate to the topics in the LINC Four Curriculum Guidelines

1. Canada (Geography of Canada)

Depending on the topic, learners open and read a presentation window and discuss it in the class. The following topics have entries in the Index.

Provinces and Territories (look for name of province or territory, e.g., Alberta or Yukon Territory) **Cities** Climate Birds Animals Camping Fish Flowers

- Nature, Conservation & Ecosystems Oil and Gas Plants & Trees Tourism Transportation & Communication Wood and Paper
- 2. Native Peoples

**Research:** Learners look up the entry about Native & Métis People (Level 1 & 2) and Nunavut in the Index. Instructor divides the entries so that each group in the class has at least one entry to research. In groups, learners look up the assigned entries in the Index and prepare a presentation.

3. UN & Canada

Learners open **History** | **Canada Today** | **Page 11**, read the text in Levels 1 & 2 and look up unfamiliar words in the Dictionary window. Learners copy the words in Writing Pad and write a definition in their own words. Print for peer evaluation.

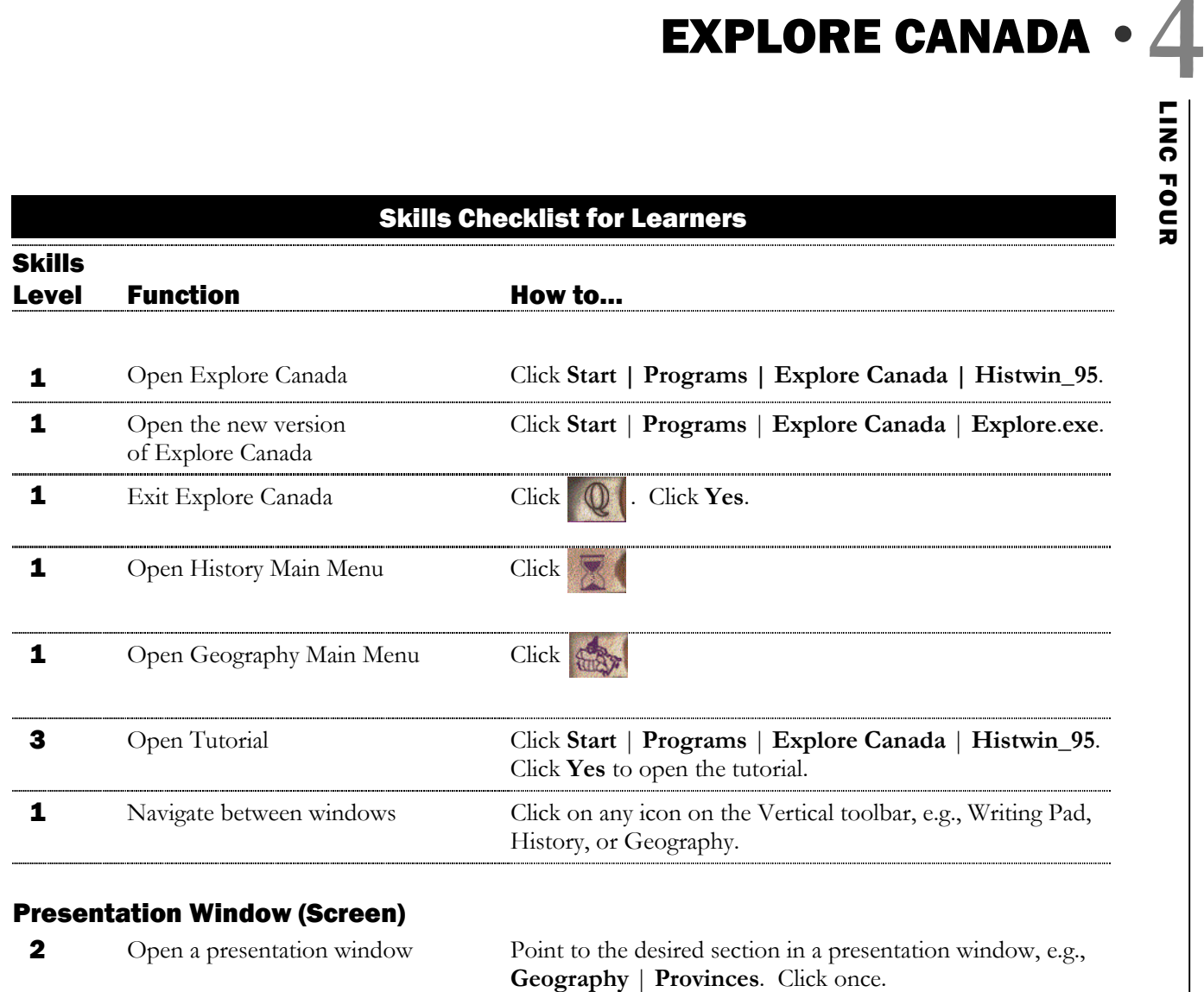

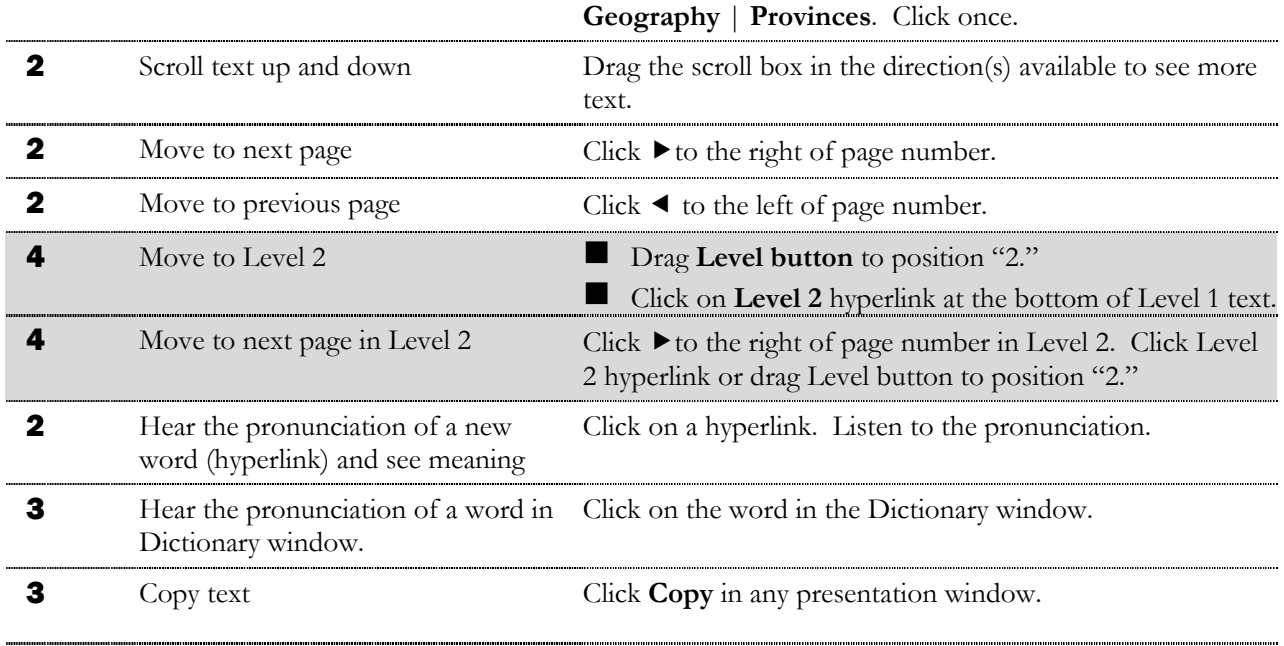

# EXPLORE CANADA **4**

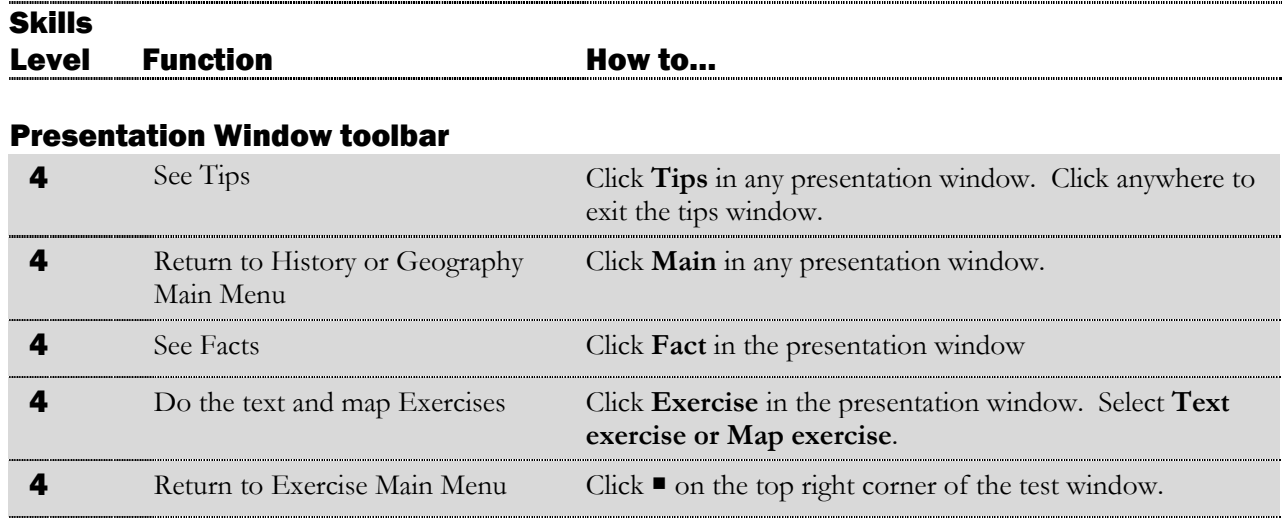

# Writing Pad

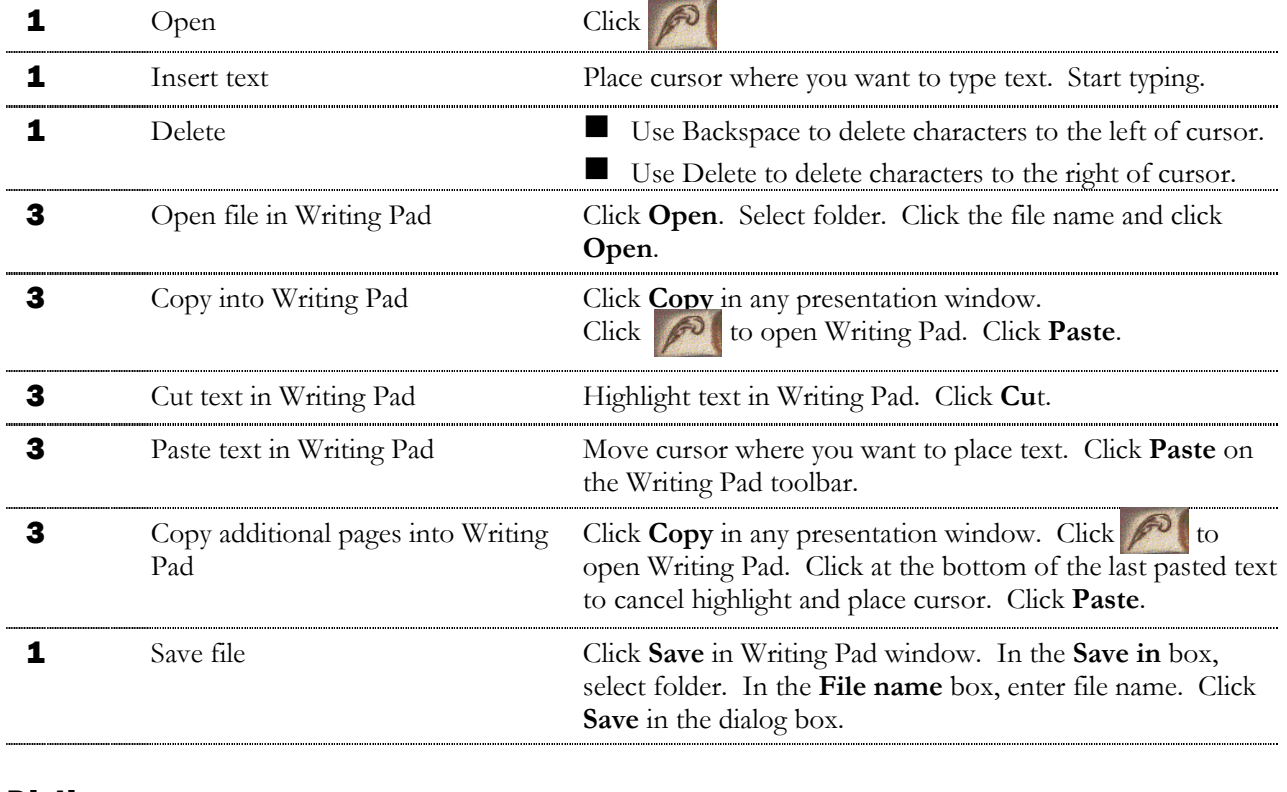

# **Dictionary**

 $\overline{a}$ 

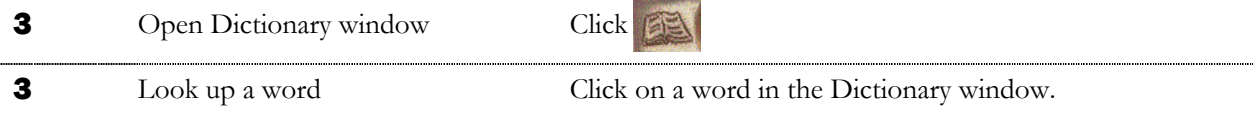

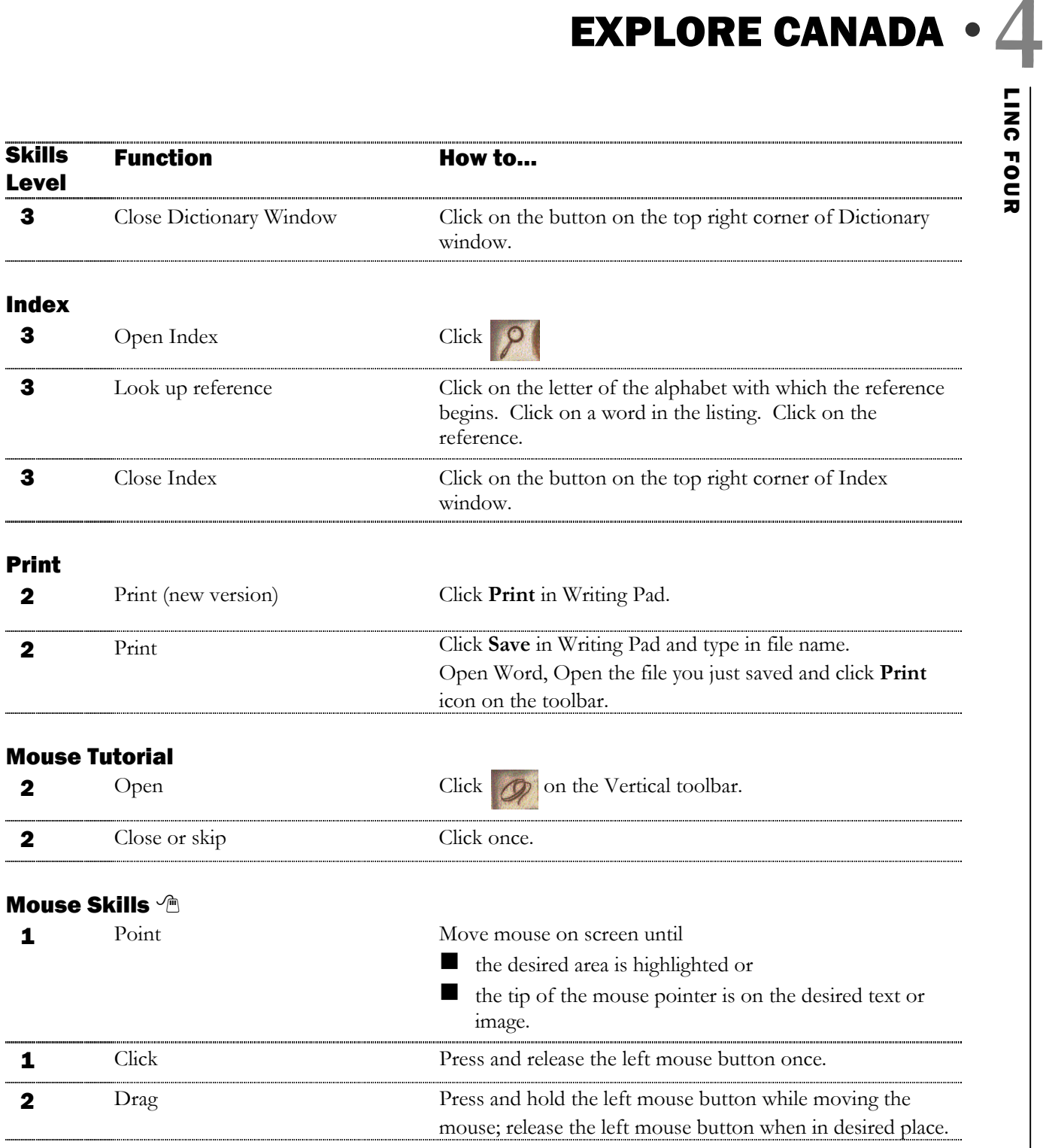